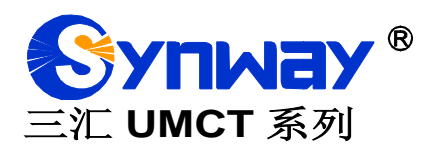

# **SSW020** 系列 **SSW030** 系列 **SSW080** 系列 **UMCT** 智能交换机 硬件说明书

**Version 1.3**

# 杭 州 三 汇 信 息 工 程 有 限 公 司

**www.synway.cn**

<span id="page-1-0"></span>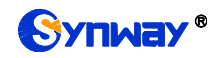

目 录

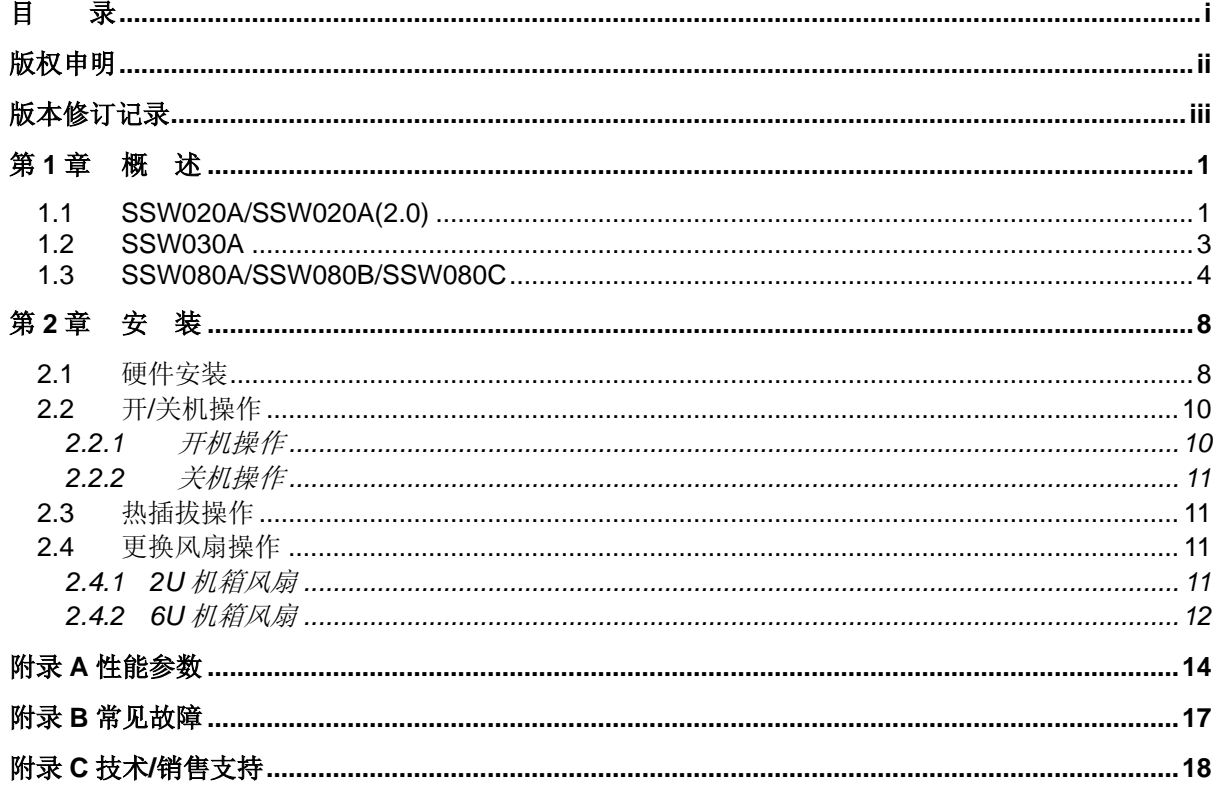

# 版权申明

<span id="page-2-0"></span>本文档版权属杭州三汇信息工程有限公司所有。事先未征得三汇信息 工程有限公司(以下简称三汇公司)的书面同意,任何人不得以任何方式 拷贝或复制本文档中的任何内容。

杭州三汇信息工程有限公司保留对此文件进行修改而不另行通知之权 利。

杭州三汇信息工程有限公司承诺所提供的信息为正确且可靠,但并不 保证本文件绝无错误。

# 版本修订记录

<span id="page-3-0"></span>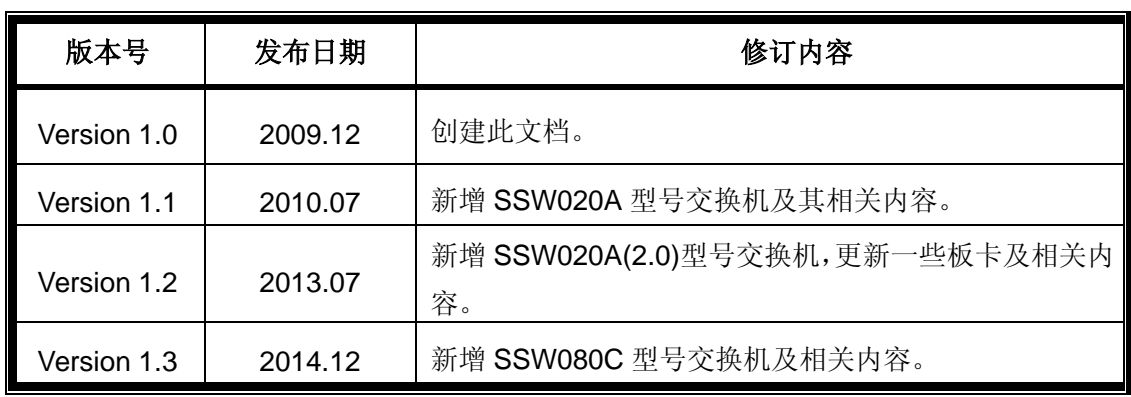

请访问我们的网站([www.synway.cn](http://www.synway.cn/))以获取该文档的最新版本。

<span id="page-4-0"></span>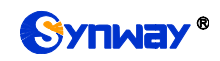

# 第**1**章 概述

三汇 UMCT 智能交换机, 采用 Com Express 结构的工业嵌入式 X86 平台作为主控单元, 具有 专业 PBX 的所有主要特性,具备优秀的扩展能力,支持种类齐全的功能板,同时支持基于三汇 SynCTI 驱动平台的所有应用软件和 Asterisk 等开源应用软件。

UMCT 智能交换机具有强可扩展性功能,支持板卡热插拔,可在使用过程中,更换板卡。整机 采用高效通风设计,SSW080B 智能交换机还采用冗余电源设计,进一步保证了交换机工作的可靠 性。

UMCT 智能交换机型号及支持的板卡类型(支持的用★表示):

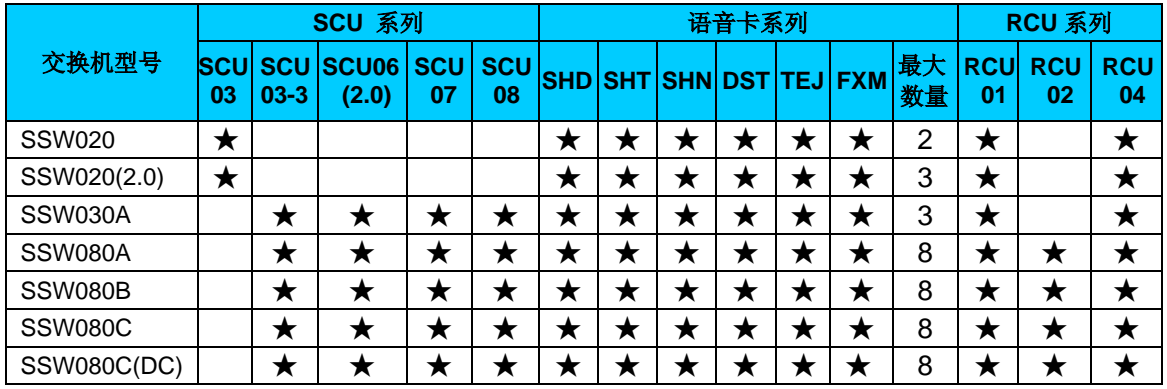

注:SCU、RCU 只能配一个,语音卡可以组合使用。

表 1-1 UMCT 智能交换机支持的卡类型列表

| 类型      | 板卡系列       | 说明                    |
|---------|------------|-----------------------|
| 数字中继语音卡 | <b>SHD</b> | 提供 E1/T1 数字线接口        |
| 模拟语音卡   | <b>SHT</b> | 提供模拟线路接口              |
| IP 语音卡  | <b>SHN</b> | 提供 VoIP 语音接口          |
| 数字话机录音卡 | <b>DST</b> | 提供专用数字话机高阻录音          |
| AST 数字卡 | TEJ        | 支持 Asterisk 平台的数字接口   |
| AST 模拟卡 | <b>FXM</b> | 支持 Asterisk 平台的模拟语音接口 |

表 1-2 板卡类型及功能说明

# <span id="page-4-3"></span><span id="page-4-1"></span>**1.1 SSW020A/SSW020A(2.0)**

SSW020A 和 SSW020A(2.0)为 1U 高度的 UMCT 交换机,支持 2 块 UMCT 系列语音卡。

SSW020A 内置 RCU01 后出线板,含有 1 个 VGA、1 个网口、2 个 USB、2 个声卡接口及一 个开机按钮,外型如图 [1-1](#page-4-2)、图 [1-2](#page-5-0) 所示。

SSW020A(2.0)内置 RCU05 出线板,含有 1 个 VGA、2 个网口、2 个 USB、2 个声卡接口及 一个开机按钮,外型图如图 [1-1](#page-4-2)、图 [1-3](#page-5-1) 所示。

<span id="page-4-2"></span>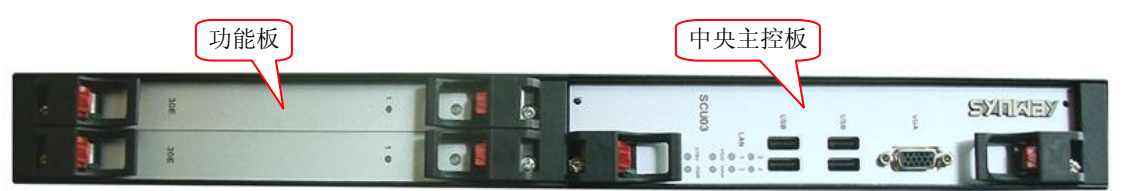

图 1-1 SSW020A、SSW020A(2.0)前面板

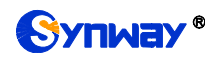

<span id="page-5-0"></span>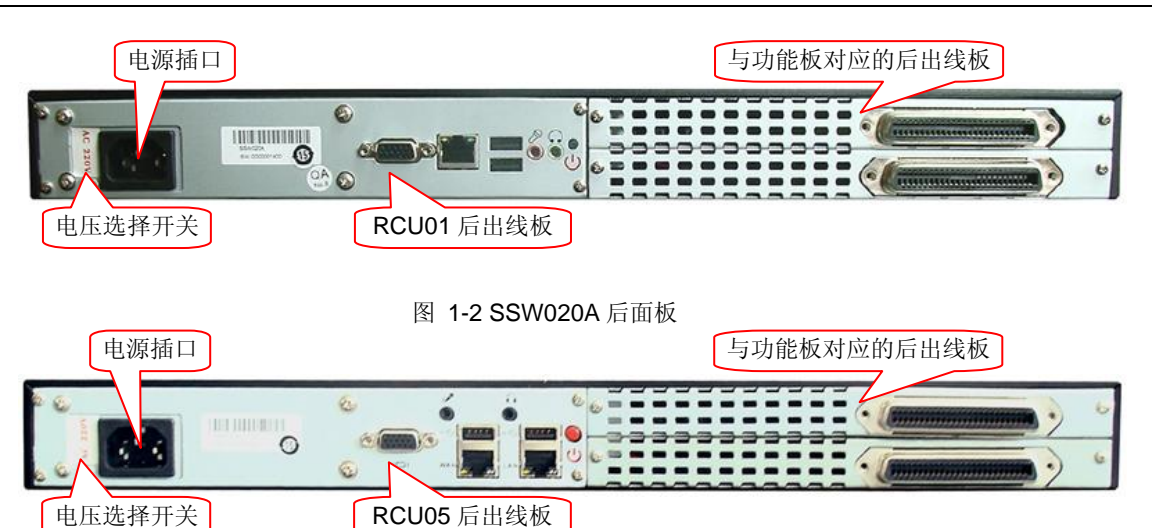

图 1-3 SSW020A(2.0)后面板

<span id="page-5-1"></span>SSW020A/SSW020A(2.0)支持 220V 和 110V 交流电源输入,可以通过后面板上的电压选择开 关来选择。

注意: 在连接电源前, 请确认输入电压范围与电压选择开关一致。

SSW020A/SSW020A(2.0)交换机上可供选择的功能板见下表 [1-3](#page-5-2):

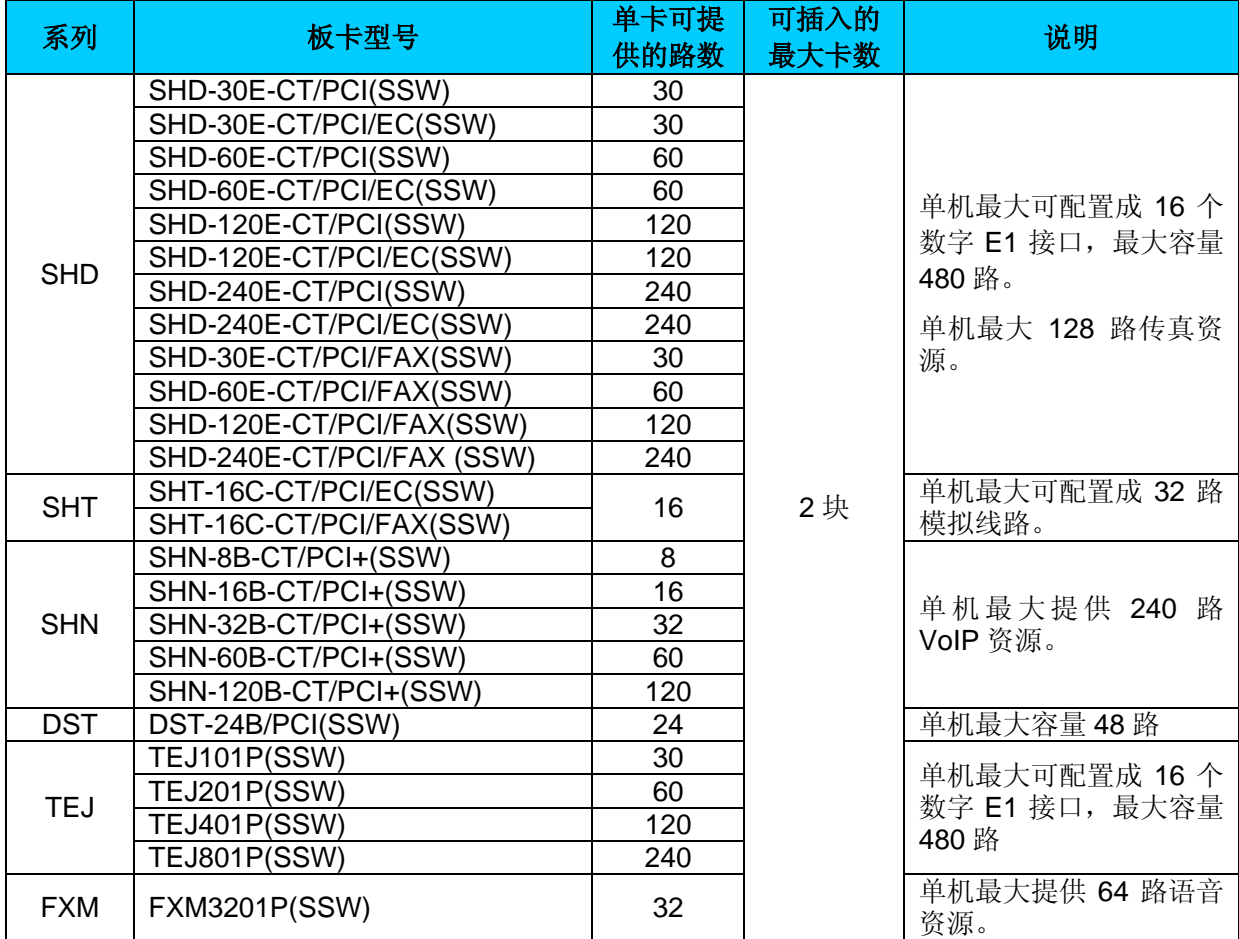

<span id="page-5-2"></span>表 1-3 功能板选型表

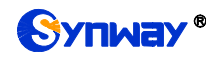

# <span id="page-6-0"></span>**1.2 SSW030A**

SSW030A 为 2U 高度的 UMCT 交换机,支持 3 块 UMCT 系列语音卡,外型如图 [1-4](#page-6-1)、图 [1-5](#page-6-2) 所示。

<span id="page-6-1"></span>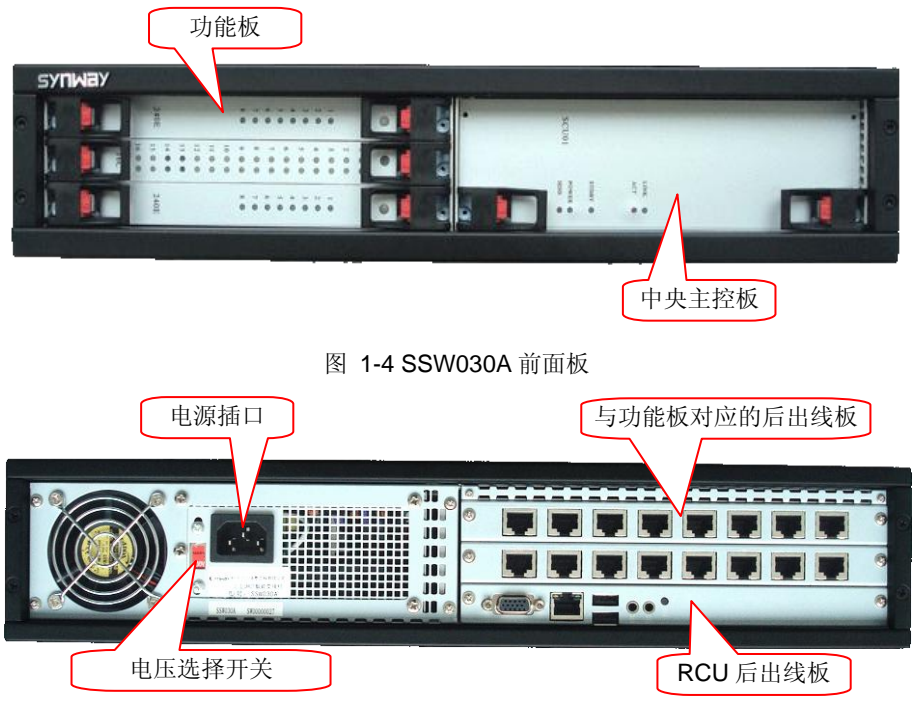

图 1-5 SSW030A 后面板

<span id="page-6-2"></span>SSW030A 支持 220V 和 110V 交流电源输入,可以通过后面板上的电压选择开关来选择。

注意: 在连接电源前, 请确认输入电压范围与电压选择开关一致。

SSW030A 交换机上可供选择的功能板见下表 [1-4](#page-7-1):

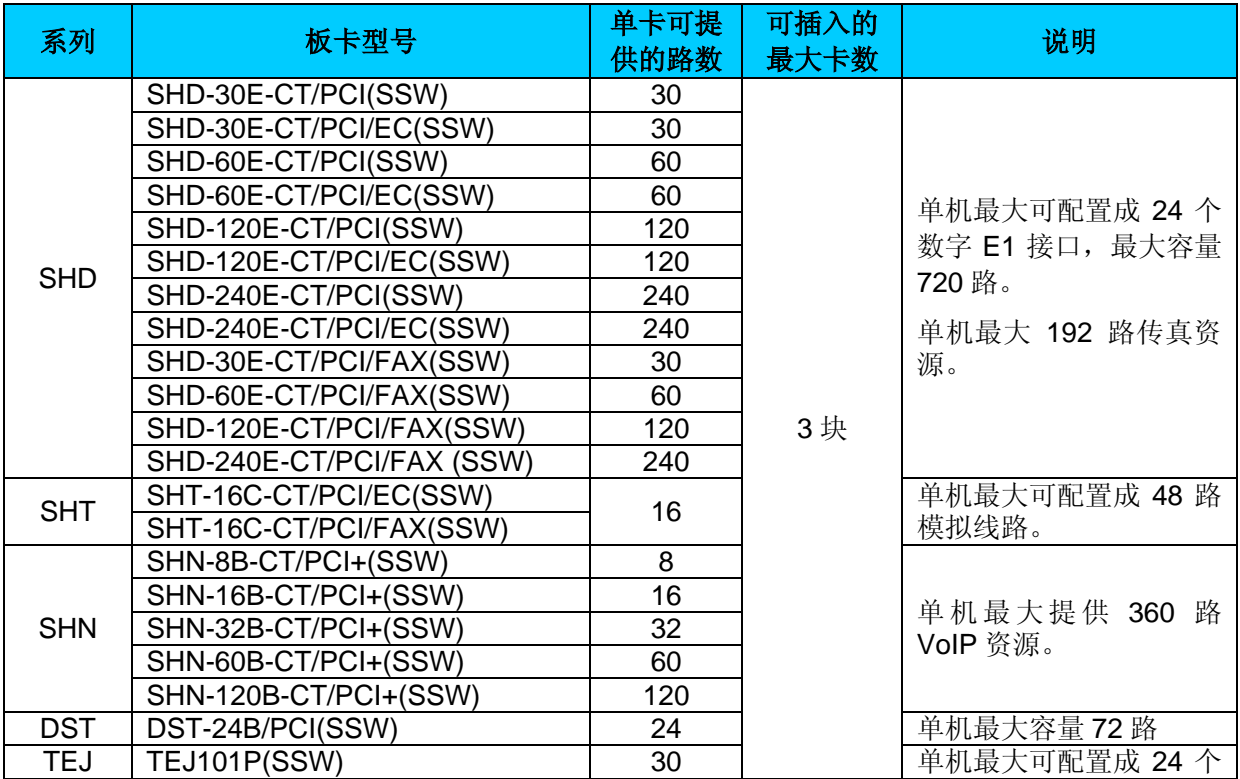

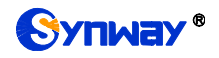

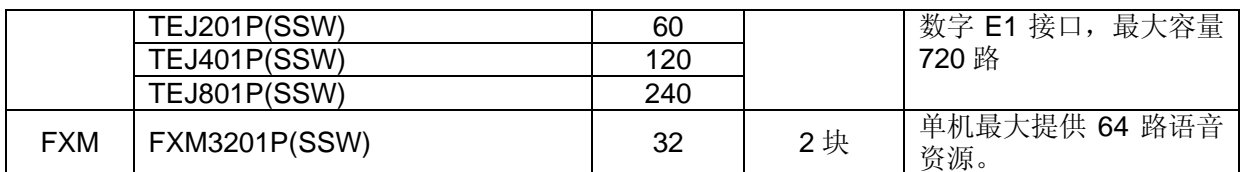

表 1-4 功能板选型表

# <span id="page-7-1"></span><span id="page-7-0"></span>**1.3 SSW080A/SSW080B/SSW080C**

SSW080A/SSW080B/SSW080C 为 6U 高度的 UMCT 交换机,支持 8 块 UMCT 系列语音卡。 SSW080A 为普通型交换机,采用普通电源供电,外型图如图 [1-6](#page-7-2) 所示。

SSW080A 支持 220V 和 110V 交流电源输入,可以通过后面板上的电压选择开关来选择。

注意: 在连接电源前, 请确认输入电压范围与电压选择开关一致。

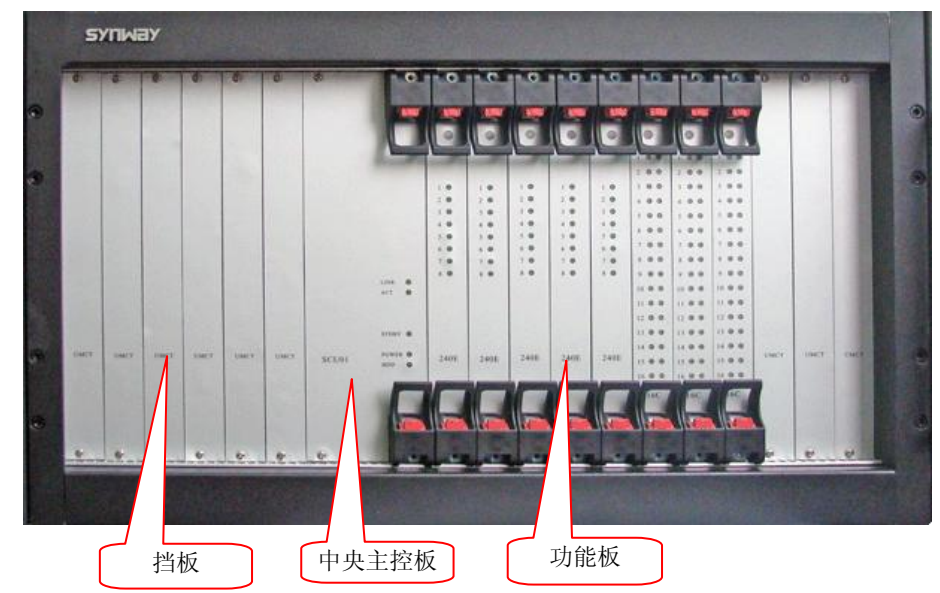

图 1-6 SSW080A 前面板

<span id="page-7-2"></span>SSW080B 智能交换机与 SSW080A 的区别是采用了冗余电源设计,进一步确保了交换机工作 的稳定性。外型图如图 [1-7](#page-8-0)、图 [1-8](#page-8-1) 所示。

SSW080B 支持宽范围交流电源输入, 输入范围 100V~240V, 47~63Hz, 最大电流 4A。

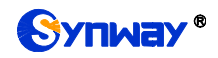

<span id="page-8-0"></span>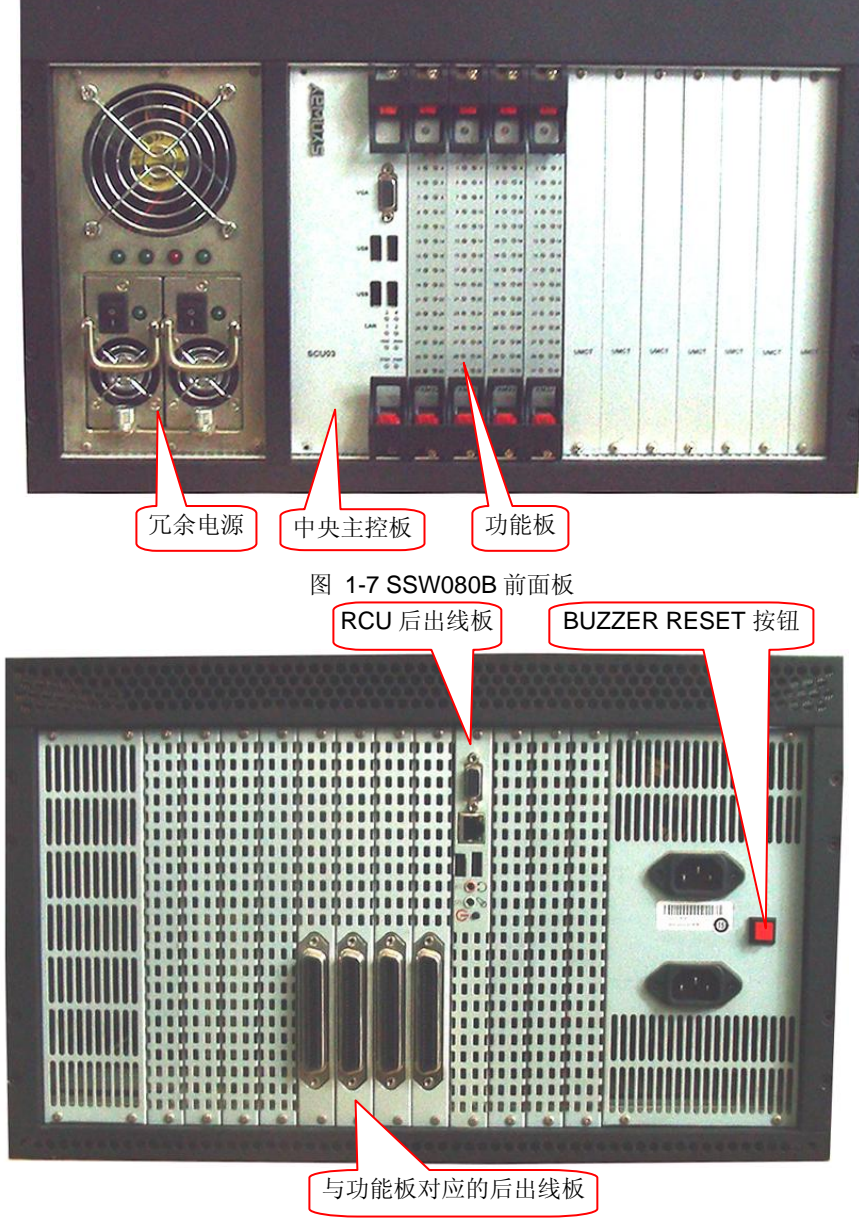

图 1-8 SSW080B 后面板

<span id="page-8-1"></span>说明: SSW080A 后面板与 SSW080B 后面板的差异为 SSW080A 仅有一个电源插口。

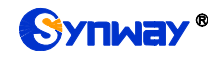

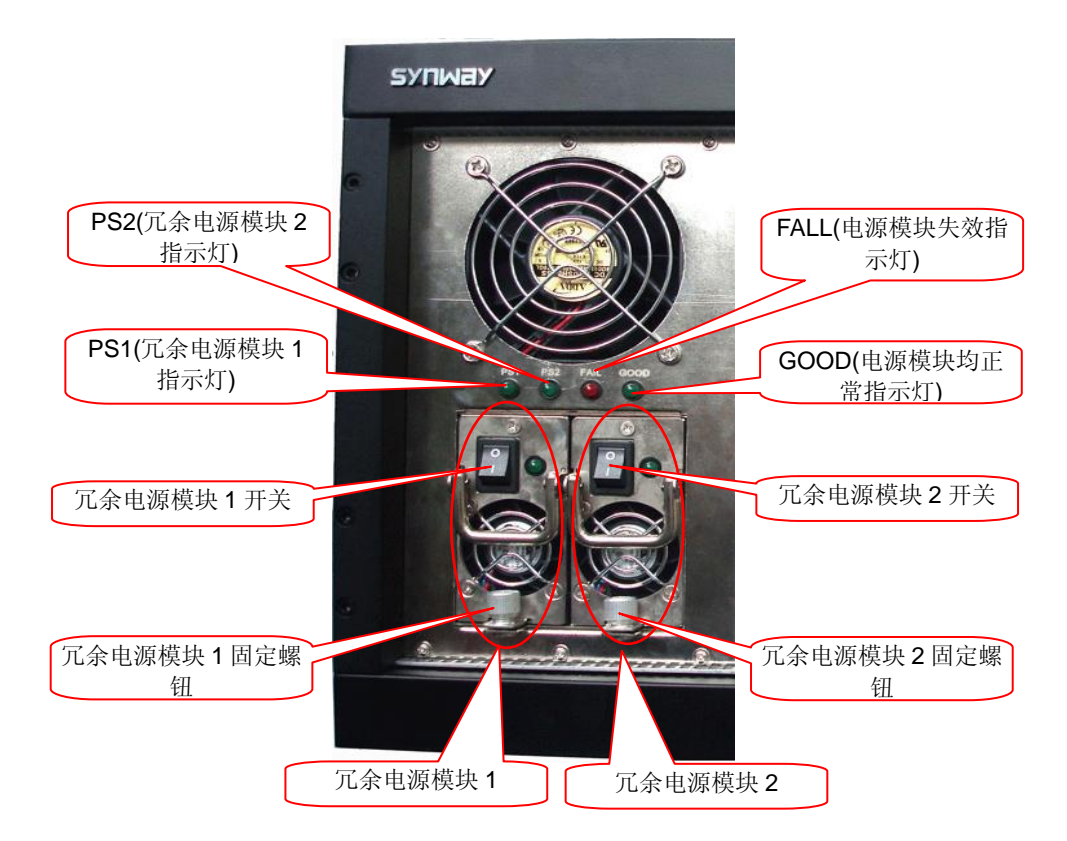

图 1-9 冗余电源

<span id="page-9-0"></span>图 [1-9](#page-9-0) 中的冗余电源模块 1 和模块 2 的固定螺钮用于固定电源模块,防止在交换机运行过程中, 电源松动。

两块电源均正常,GOOD 灯亮,FALL 灯熄灭;有任意一个电源失效时,GOOD 灯熄灭,FALL 灯亮,同时对应的 PS1 或者 PS2 灯熄灭,电源模块发出警报声。按下如图 [1-8](#page-8-1) 后面板上的 BUZZER RESET 按钮可消除报警声。

SSW080C 智能交换机与 SSW080B 的区别是提升了电源功率,新增了+48V 直流电源供电兼 容性,其交流/直流模块可以混合同时工作,进一步确保了交换机工作的稳定性。前面外形跟 SSW080A 一致,背面的外形参照图 [1-10](#page-9-1) 所示。

SSW080C 支持宽范围交流电源输入,输入范围 100V~240V, 47~63Hz, 最大电流 6A。 SSW080C 支持直流电源输入,输入范围 42-60V DC。

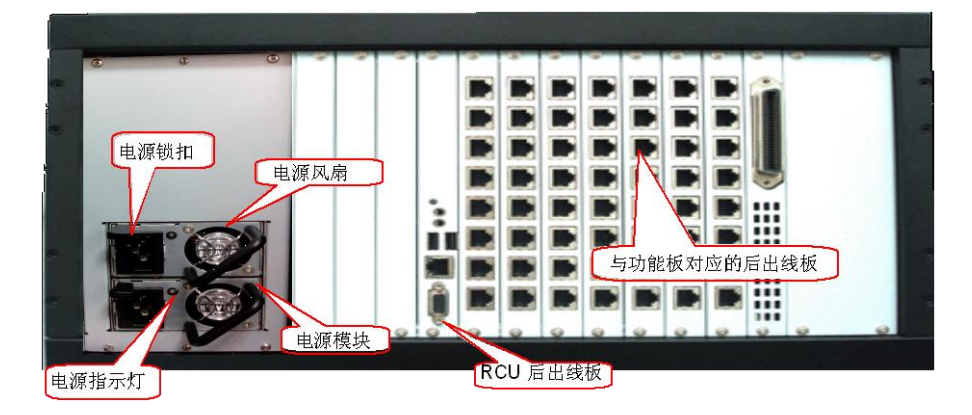

图 1-10 SSW080C 后面板

<span id="page-9-1"></span>电源模块工作正常时,指示灯亮绿色,异常时亮橙色,同时发出警报声,将异常模块拔出后,

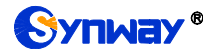

警报声消除。

插拔电源模块的方法:插入时只要将模块插到底即可;拔出时需要将电源锁扣往风扇一侧扳, 打开锁扣的同时将模块往外拉,直至模块拔出。

SSW080C 支持安装 5"硬盘,该硬盘只能配合 SCU08 及以上版本的 SCU 一起使用。

硬盘安装方法:

- 1)拆卸靠近 RCU 后出线板的两个空面板,取出硬盘支架板。
- 2)使用硬盘减震垫及螺丝将硬盘固定在支架板上。
- 3)连接好硬盘的线束。
- 4)插回硬盘支架板,并重新装好空面板,至此,硬盘安装完成。

SSW080A/SSW080B/SSW080C 交换机上可供选择的功能板见下表 [1-5](#page-10-0):

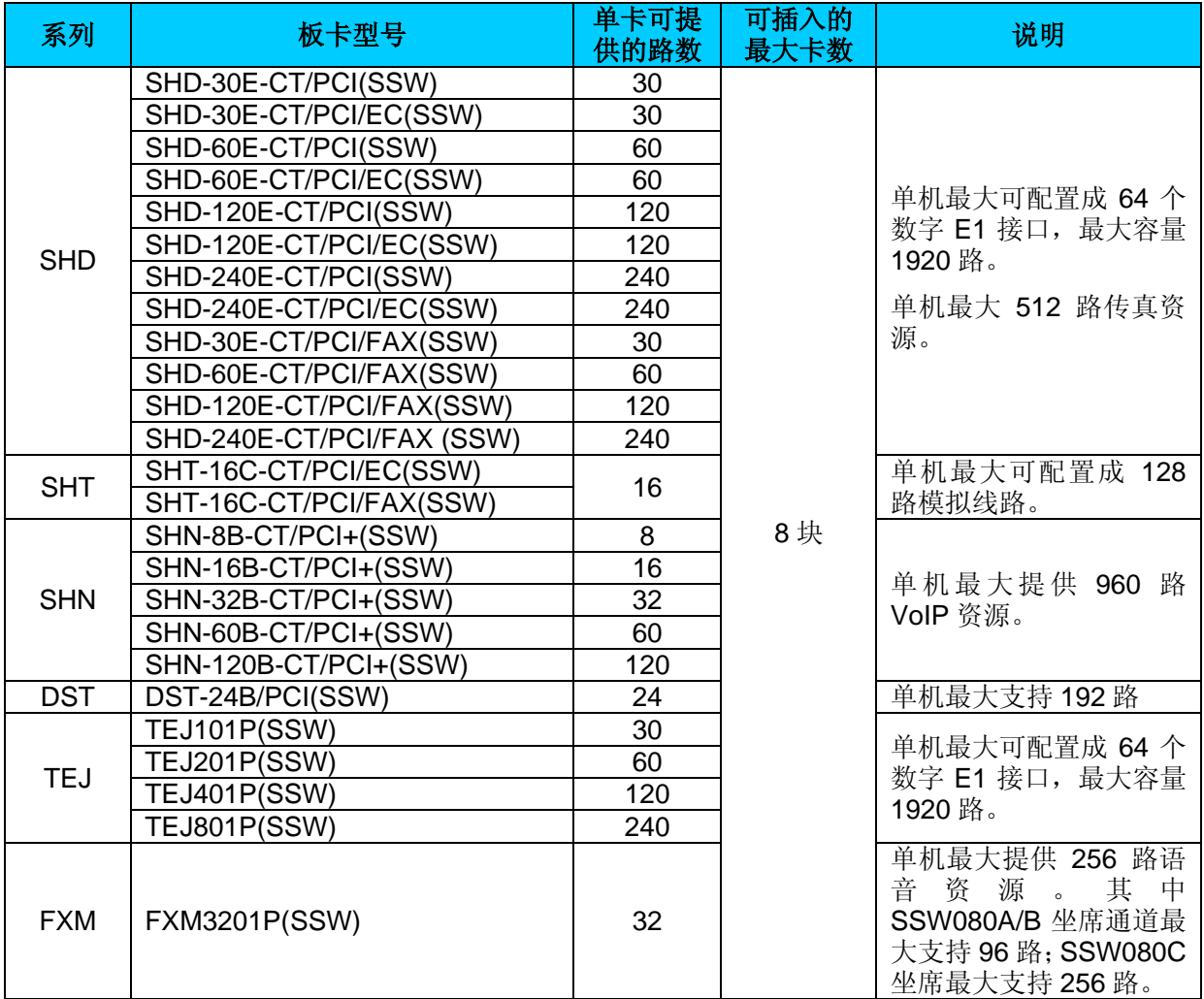

<span id="page-10-0"></span>表 1-5 功能板选型表

<span id="page-11-0"></span>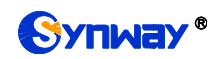

# 第**2**章 安装

### <span id="page-11-1"></span>**2.1** 硬件安装

说明:**SSW020A**、**SSW020A(2.0)**、**SSW030A**、**SSW080A**、**SSW080B** 及 **SSW080C** 交换机结 构基本相似,以下的硬件安装说明均以 **SSW030A** 交换机为例。

#### **Step1**: 仔细检查包装中的板卡和模块是否完好。

用户拆开包装后,看到的盒子外观如下图 [2-1](#page-11-2)、图 [2-2](#page-11-3) 所示:

<span id="page-11-2"></span>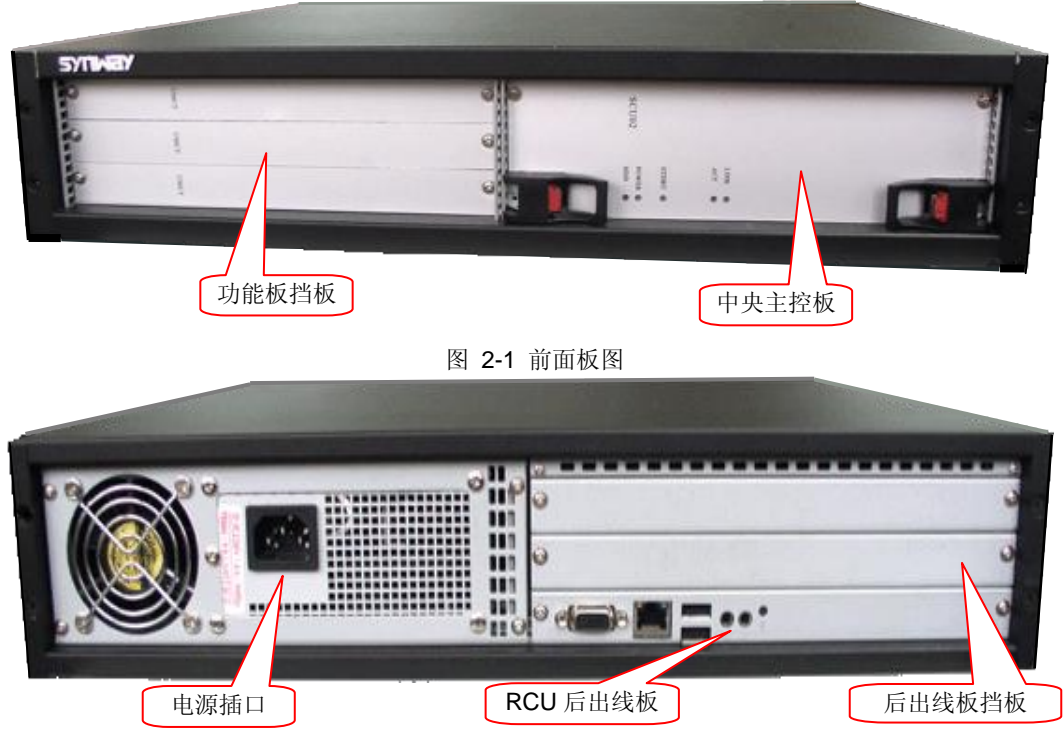

图 2-2 后面板图

<span id="page-11-3"></span>说明:**SCU** 中央主控板可抽拔。抽拔前,先拧下面板螺丝,用双手同时按下板卡把手的红色按钮, 在板卡脱离机箱卡位孔后,顺轨平滑拔出。

注意:交换机运行过程中,如抽拔 **SCU** 中央主控板,将会出现系统关闭以及数据丢失的问题。因 此在抽拔 **SCU** 中央主控板前,请关闭系统。

**Step2**: 安装功能板

说明:**UMCT** 智能交换机所能支持的板卡型号见表 **[1-2](#page-4-3)** 和表 **[1-4](#page-7-1)**。每种类型的卡都由功能板和后出 线板两部分组成,先插功能板或先插后出线板均可,只要功能板和其对应的后出线板都插在机箱上 前后对应的一对空槽上即可。

在装功能板前,先将图 [2-1](#page-11-2) 中的功能板挡板拆下。拆下挡板后,可以看到两边的导轨和里面的 插槽, 见图 [2-3](#page-12-0)。

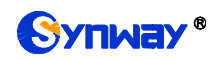

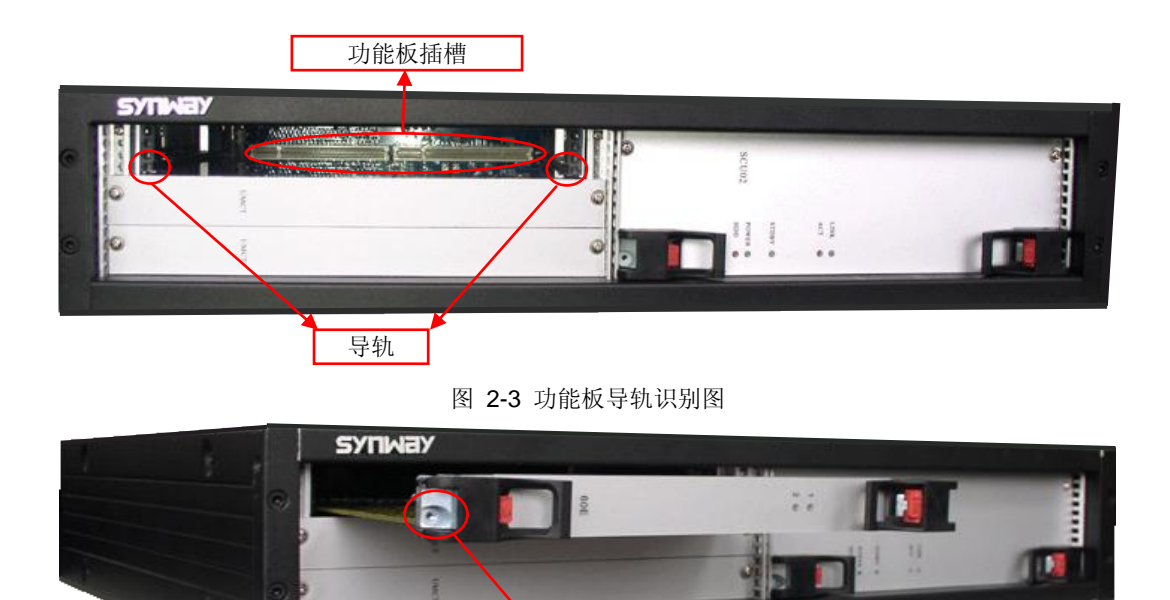

在此处装上固定螺丝,以固定功能板

图 2-4 功能板插入图

<span id="page-12-1"></span><span id="page-12-0"></span>将所需要板卡,对准机箱功能板导轨平滑插入,如图 [2-4](#page-12-1)。等板卡完全插入到底部后,将上下 手柄同时向内压紧,听到"咔"一声后,表示板卡已插到位。

#### 注意:如果要长期固定板卡,防止误拔除,还可将手柄上的固定螺钉拧紧,如图 **[2-4](#page-12-1)** 所示。

拔出功能板时,先拧下面板固定螺丝,用双手同时按下板卡把手的红色按钮,等板卡脱离机箱 卡位孔后,顺轨平滑拔出。

#### **Step3**: 安装后出线板

在装后出线板前,先将图 [2-2](#page-11-3) 中的后出线板挡板拆下。拆开后,可以看到两边的导轨及后出线 板插槽。如图 [2-5](#page-12-2)。

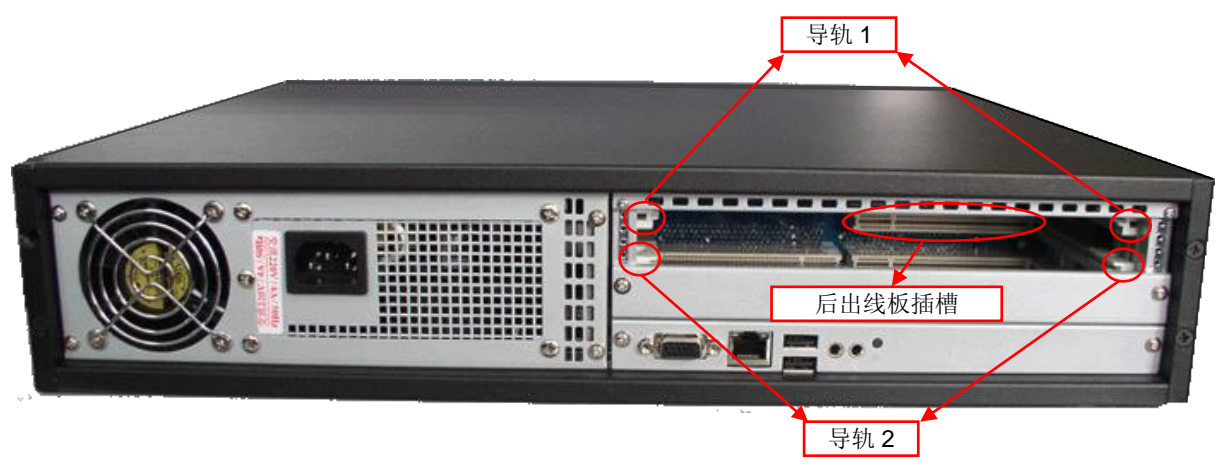

图 2-5 后面板图

<span id="page-12-2"></span>将需要安装的后出线板,对准机箱功能板导轨平滑插入。

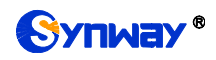

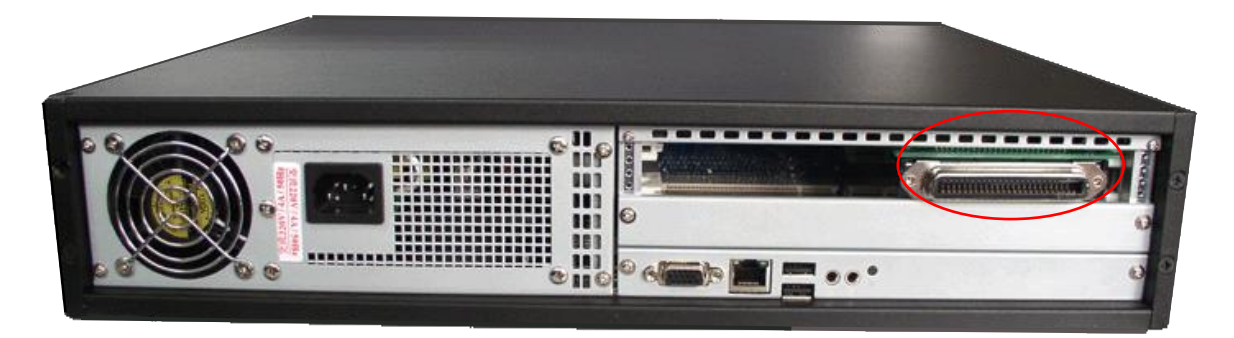

图 2-6 后面板图

等板卡推到底部后,必须装上相应的后面板并拧上螺丝,以固定后出线板的位置。这样后出线 板安装完成。

说明: 拔出后出线板前, 先拧下后面板上的螺丝, 就可以直接用手拔出后出线板了。

# <span id="page-13-0"></span>**2.2** 开**/**关机操作

#### <span id="page-13-1"></span>**2.2.1** 开机操作

首先确认机器电源线连接正常, SCU 中央主控板上硬盘、内存没有缺失, 所有需要的板卡全部 安装到位,显示器、键盘、鼠标都已经接到对应接口,具体位置查看下图 [2-7](#page-13-2)。

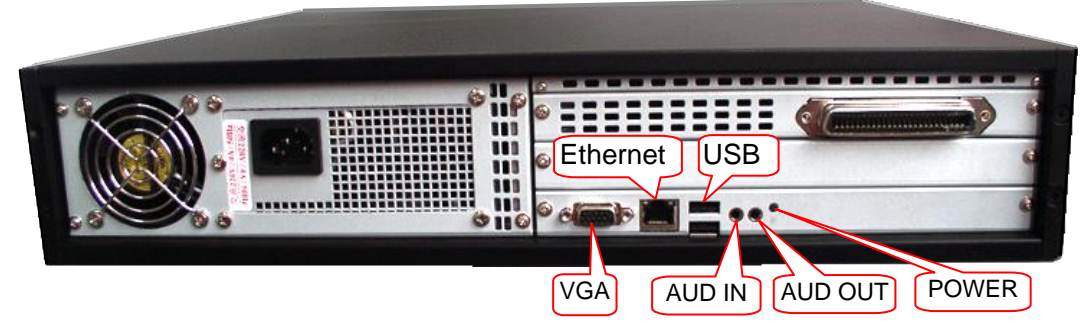

图 2-7 显示器、鼠标、键盘、网络接口图

<span id="page-13-2"></span>交换机通电后,SCU 面板上的 STDBY 指示灯会长亮。

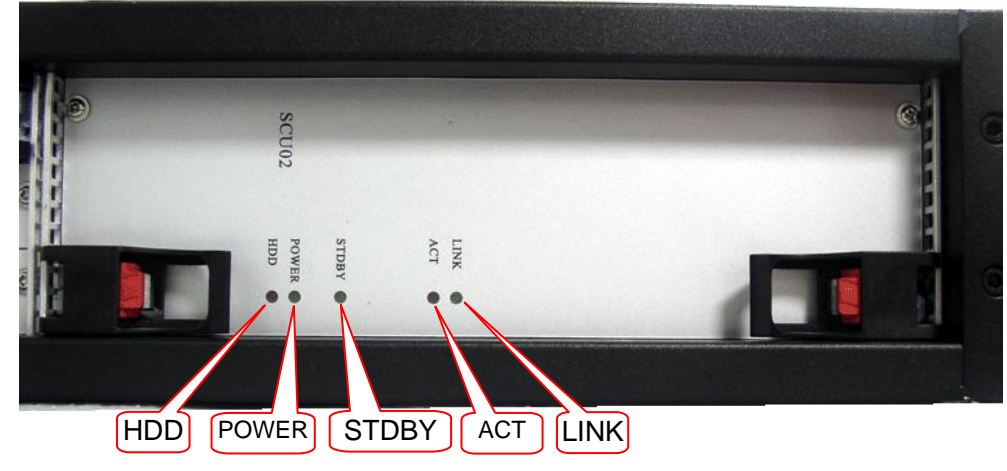

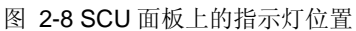

轻触图 [2-7](#page-13-2) 中的 POWER 按钮, 启动电源, 此时 SCU 面板上 STDBY 指示灯熄灭, POWER

灯闪烁后长亮。电脑启动过程中 HDD 灯亮起并出现闪烁,同时显示器出现正常启动画面,机器启 动成功。

#### <span id="page-14-0"></span>**2.2.2** 关机操作

除了系统关机命令外,长按 POWER 按钮也可以关闭机器。机器关闭后,SCU 面板上 POWER 灯熄灭, STDBY 灯会长亮。断电后, STDBY 灯熄灭。

### <span id="page-14-1"></span>**2.3** 热插拔操作

UMCT 智能交换机支持热替换(Hot replacement), 热替换功能就是允许用户在不关闭系统, 不切断电源的情况下取出和更换损坏的板卡等部件,从而提高了系统对灾难的及时恢复能力、扩展 性和灵活性等。目前交换机不支持热添加功能。

热替换的一般操作过程:在系统运行过程中,先停用板卡,然后拔下需要更换的板卡。新板卡 插上以后,再在系统中启用板卡,完成热替换功能。

#### 说明: 如果未停用相关应用过程, 直接拔出板卡, 可能会造成数据丢失或者系统故障。

目前不支持以下情况的热插拔功能:

- 1) 系统启动后,再安装功能板。
- 2) 系统运行过程中,拔下原功能板,安装新类型功能板,或者将原功能板换槽后重新安装。

注意:

**1)** 插入板卡时必须先将板卡尽量向槽内插到底,直到受到很大的阻力无法继续插入,此时上 下保持平衡,利用上下手柄的杠杆作用,继续同步向内压紧。如果过早利用手柄的作用或在倾 斜的时候使用手柄,或者在使用手柄时上下压紧的进度不一致,均可能导致板卡接触不良或板 卡的热拔插指示灯变蓝(当板卡正常工作,板卡上的热拔插指示灯是熄灭的;反之,则变成蓝 色),致使板卡无法正常使用,甚至引起交换机主板的接插件损坏。

**2)** 支持带电状态下插入板卡,但带电插拔时应注意操作者不能带有很强的静电,最好先触摸 接地导体放电。

<span id="page-14-2"></span>**2.4** 更换风扇操作

说明:正常情况下,风扇已安装于机箱内。只有当风扇出现故障时才需要更换。

#### <span id="page-14-3"></span>**2.4.1 2U** 机箱风扇

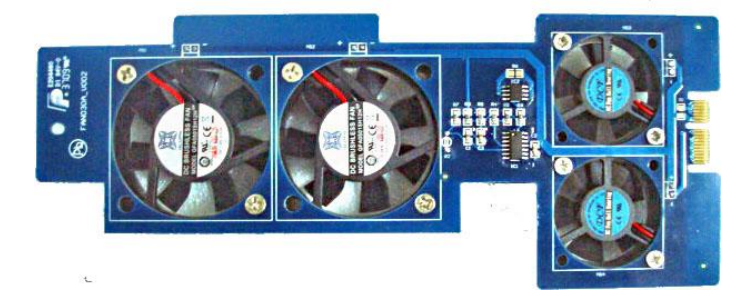

<span id="page-14-4"></span>图 2-9 2U 机箱风扇板 2U 机箱的风扇如图 [2-9](#page-14-4),更换 2U 机箱风扇的步骤如下:

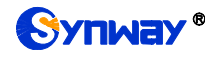

Step1: 取出 SCU 中央主控板。从图 [2-10](#page-15-1) 中, 可以看到交换机的风扇。

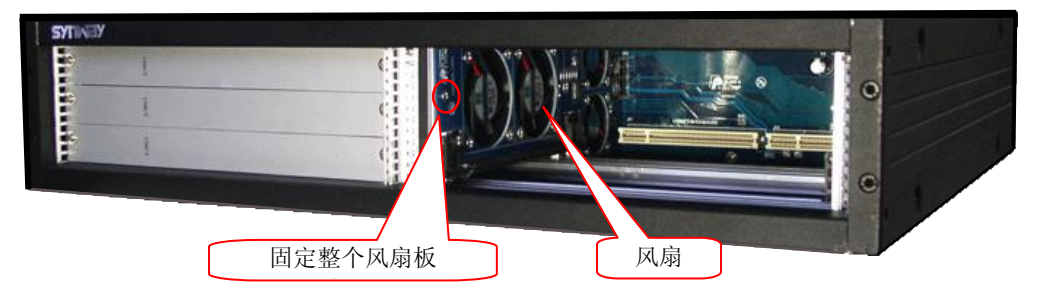

图 2-10 2U 机箱风扇位置图

<span id="page-15-1"></span>**Step2**:拧下图 [2-10](#page-15-1) 中的风扇板螺丝,抽出故障风扇板。

#### 注意:抽出风扇板的时候,不能直接竖立的抽出,要稍向右倾斜拔出。

- **Step3**:将新的风扇板,插入机箱内,插口对准风扇板槽插入。
- Step4: 最后用螺丝固定风扇板,完成风扇板更换。

#### <span id="page-15-0"></span>**2.4.2 6U** 机箱风扇

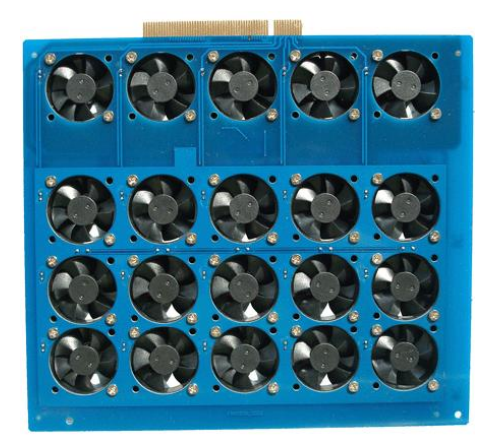

图 2-11 6U 机箱风扇板

<span id="page-15-2"></span>6U 机箱的风扇如图 [2-11](#page-15-2),更换 6U 机箱风扇的步骤如下:

**Step1**: 打开 6U 机箱的上盖,就可以看到风扇板。

**Step2**: 去掉固定风扇的螺丝,将坏的风扇拆下,换上新的风扇,再打上螺丝,固定风扇板即 完成风扇的替换,见下图 [2-12](#page-16-0)。

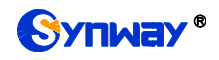

<span id="page-16-0"></span>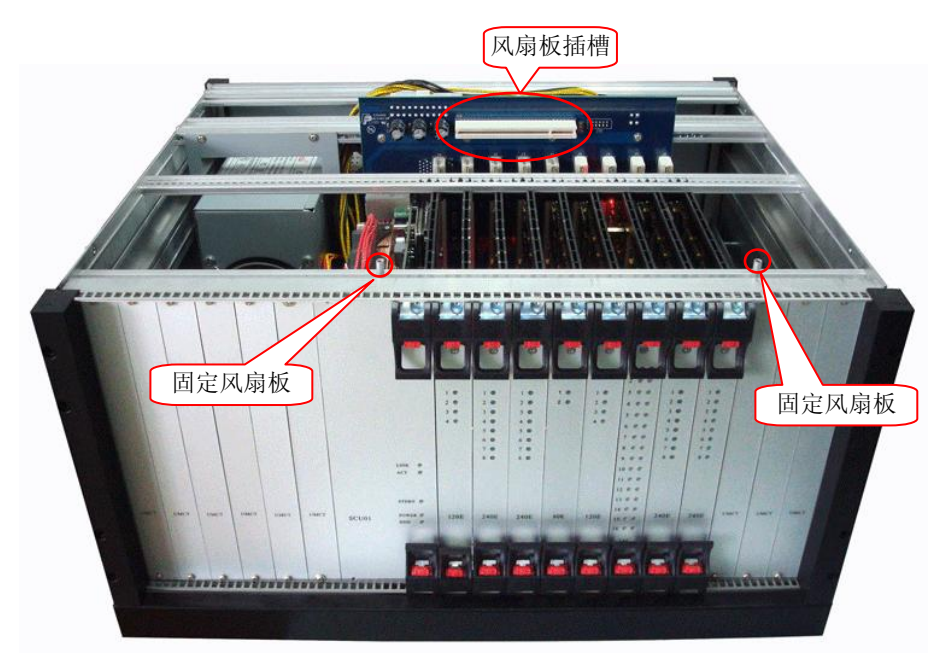

图 2-12 6U 机箱风扇位置图

# 附录 **A** 性能参数

### <span id="page-17-0"></span>**SSW020A 1U** 交换机参数

#### 安全防护

防雷击能力:4 级 安全认证:FCC CE 物理尺寸

高: 44.2mm (1U) 宽:442mm(19″) 深:362mm 重量:4-6kg

#### 电源要求

AC:220V/110V 频率:50Hz/60Hz 最大功率:200W

### **SSW020A(2.0) 1U** 交换机参数

#### 安全防护

防雷击能力:4 级 安全认证:FCC CE

#### 物理尺寸

高: 44.2mm (1U) 宽:442mm(19″) 深:362mm 重量:4-6kg

#### 电源要求

AC:220V/110V 频率:50Hz/60Hz 最大功率:200W

#### 环境要求

### **SSW030A 2U** 交换机参数

#### 安全防护

防雷击能力:4 级 安全认证:FCC CE 物理尺寸 高: 88.1mm (2U) 宽:442mm(19″) 深:371mm 重量:9-10kg

#### 电源要求

AC:220V/110V

#### 环境要求

通风顺畅 相对湿度:10%~85% 预防静电: 设备应有可靠接地 ﹡ 建议温度:0℃~40℃ ﹡ 避免过量尘土、注意环境清洁 ﹡ 建议安装于标准 19″机架 **RCU** 外设接口

- 1 个 VGA
- 1 个千兆网口 2 个 USB
- 2 个 3.5 音频口
- 通风顺畅 相对湿度: 10%~85% 预防静电: 设备应有可靠接地 ﹡ 建议温度:0℃~40℃ ﹡ 避免过量尘土、注意环境清洁 ﹡ 建议安装于标准 19″机架 **RCU** 外设接口 1 个 VGA 1 个千兆网口 1 个百兆网口
	- 2 个 USB
	- 2 个 3.5 音频口

频率:50Hz/60Hz 最大功率:200W 环境要求

通风顺畅 相对湿度:10%~85% 预防静电: 设备应有可靠接地 ﹡ 建议温度:0℃~40℃ ﹡ 避免过量尘土、注意环境清洁 ﹡ 建议安装于标准 19″机架

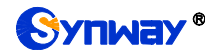

### **SSW080A 6U** 交换机参数

#### 安全防护

防雷击能力:4 级 安全认证:FCC CE 具有 EMI 电路, 有效遏制电磁干扰 物理尺寸 高: 266mm (6U) **宽: 442mm (19")** 深:373.5mm 重量:16-18kg 电源要求

### **SSW080B 6U** 交换机参数

#### 安全防护

防雷击能力:4 级 安全认证:FCC CE 具有 EMI 电路,有效遏制电磁干扰 物理尺寸 高: 266mm (6U) 宽:442mm(19″) 深:373.5mm 重量:16-18kg 电源要求

## **SSW080C 6U** 交换机参数

安全防护 防雷击能力:4 级 安全认证: FCC CE 具有 EMI 电路,有效遏制电磁干扰 物理尺寸 高: 266mm (6U) 宽:442mm(19″) 深:373.5mm 重量:16-18kg 电源要求 AC:100V~240V

AC:220V/110V 频率:50Hz/60Hz 最大功率:350W 环境要求 通风顺畅 相对湿度:10%~85% 预防静电:设备应有可靠接地 ﹡ 建议温度:0℃~40℃

- ﹡ 避免过量尘土、注意环境清洁
- ﹡ 建议安装于标准 19″机架

AC:100V~240V 频率:47Hz~63Hz 最大功率:250W

# 环境要求

通风顺畅 相对湿度:10%~85% 预防静电: 设备应有可靠接地 ﹡ 建议温度:0℃~40℃

- ﹡ 避免过量尘土、注意环境清洁
- ﹡ 建议安装于标准 19″机架

最大输入电流: 8A 频率:47Hz~63Hz 最大功率:480W

### 环境要求

通风顺畅 相对湿度:10%~85% 预防静电: 设备应有可靠接地

- ﹡ 建议温度:0℃~40℃
- ﹡ 避免过量尘土、注意环境清洁
- ﹡ 建议安装于标准 19″机架

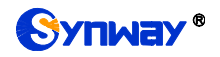

### **SSW080C**(**DC**) **6U** 交换机参数

#### 安全防护

防雷击能力:4 级 安全认证:FCC CE 具有 EMI 电路,有效遏制电磁干扰 物理尺寸 高: 266mm (6U) 宽:442mm(19″) 深:373.5mm

重量:16-18kg

#### 电源要求

DC:42~60V 最大功率:480W 环境要求 通风顺畅 相对湿度:10%~85% 预防静电: 设备应有可靠接地 ﹡ 建议温度:0℃~40℃ ﹡ 避免过量尘土、注意环境清洁 ﹡ 建议安装于标准 19″机架

# 附录 **B** 常见故障

<span id="page-20-0"></span>在使用 UMCT 智能交换机的过程中,出现的一些常见故障见下表:

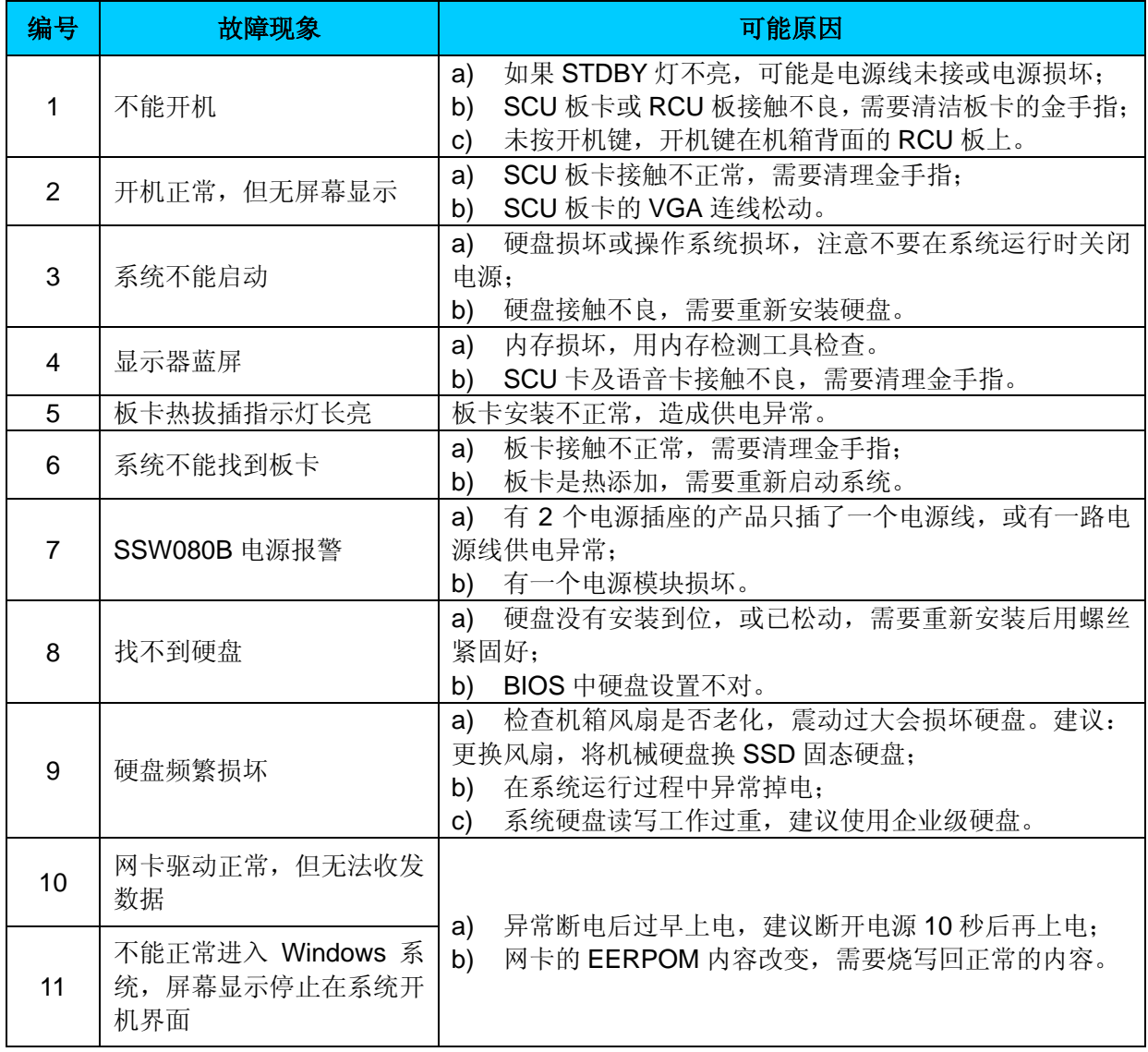

# 附录 **C** 技术**/**销售支持

<span id="page-21-0"></span>您在使用我们产品的过程中,有任何疑问都可以与我们联系,我们将 尽心尽力提供服务。

# 公司联系方法:

杭州三汇信息工程有限公司

### http://www.synway.cn

- 地址:杭州滨江区南环路 3756 号三汇研发大楼 9F
- 邮编: 310053
- 电话:0571-88861158(总机)
- 传真:0571-88850923

# 技术支持:

- 电话:0571-88921532(工作日 8:30 17:00)
- 手机:(0)13306501675 (24 小时热线)

Email: [support@sanhuid.com](mailto:support@sanhuid.com)

# 销售部:

- 电话:0571-86695356
- Email:[13989830066@139.com](mailto:13989830066@139.com)